## **Send Notification**

The **Send Notification to All Users** option in the Administration view allows you to send a notification message to all user accounts registered in the IDERA Dashboard. Use this feature to notify users about product upgrades and other issues affecting product use.

Follow the instructions below to send a notification:

1. Click **Send Notification** in the Administration tab to open the text field for the message you want to send.

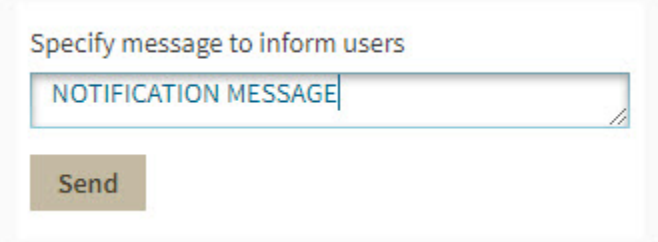

- 2. Type the message and click **Send**.
- 3. IDERA Dashboard displays the message as all the other registered users will see it. Click **OK** to close the message.

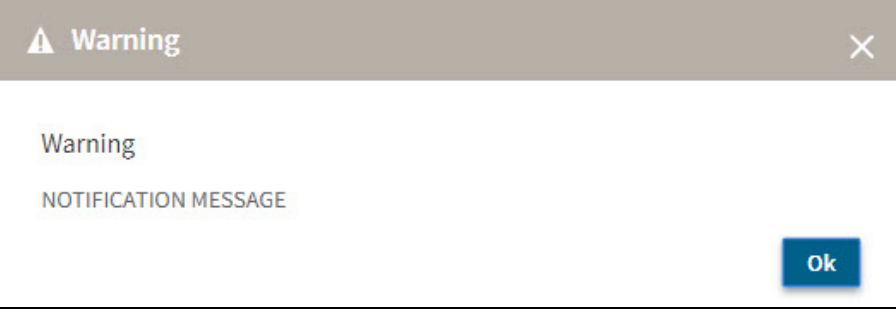

The IDERA Dashboard shows the message to the registered users when they have their session started. For more information on registering ➀ users visit [Manage users.](https://wiki.idera.com/x/WQKnawE)

**[IDERA](#) | [Products](#) | [Purchase](#) | [Support](#) | [Community](#) | [Resources](#) | [About Us](#) | [Legal](#)**